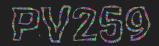

# Generative Design Programming

# Week 6 Multi-agent systems

MUNIMarko Řeháček & Megi KejstováFIrehacek@mail.muni.cz, makej@mail.muni.cz

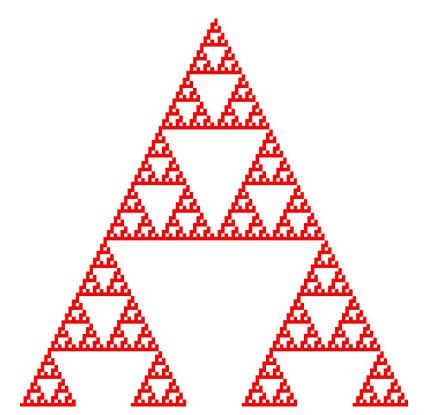

# Cybernetics

Rule 90 generating Sierpinski triangle fractal

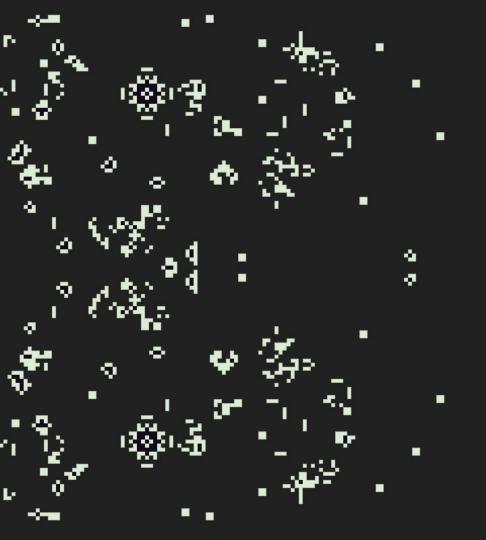

#### $\rightarrow$ A-LIFE PROGRAM

#### Game of life

#### John Horton Conway, 1970

Most popular cellular automaton. It takes place on an **infinite two-dimensional grid** in which **cells** can be **alive or dead**, and is defined by a **set of rules** that jointly determine the state of a cell given the state of its neighbours. Following specification of an initial configuration, patterns evolve over time across the grid requiring no further user input.

#### The rules

- 1. Any live cell with two or three live neighbours survives.
- 2. Any dead cell with three live neighbours becomes a live cell.
- 3. All other live cells die in the next generation. Similarly, all other dead cells stay dead.

Example: <u>alexandrunst.github.io/Game-of-Life/</u> Youtube: <u>GoL in GoL</u> <u>Wikipedia</u>

# Multi-agent system

素

multiple interacting agents

X

environment

In solitude, I wander with a purpose in mind, but in a group, my actions intertwine. I avoid collisions, keep a proper space, and mimic my neighbors at a steady pace. Though I act alone, there's a collective dance, where harmony emerges, a result of chance. What am I, embodying a rule-driven elegance, showing that from chaos can spring emergence?" What am I?

GENERATIVE DESIGN PROGRAMMING

#### **MULTI-AGENT SYSTEMS**

CODING ADVENTURE

#### $\rightarrow$ A-LIFE PROGRAM

#### **Boids** Craig Reynolds, 1986

Reynolds invented algorithmic steering behaviors for animated characters. These behaviors allowed individual elements to navigate their digital environments in a "lifelike" manner with strategies for fleeing, wandering, arriving, pursuing, evading.

**Boids** is an A-life program simulating the flocking behaviour of birds. A genre of **swarm art** emerged.

Coding Adventure: Boids, by Lague <u>https://www.youtube.com/watch?v=bgtgltgcQhw</u>

<u>Algorithm explanation</u>

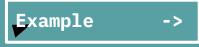

#### PROJECTION

#### **Inside a Flock / Uvnitř Hejna** Tomáš Janoušek, 2022

Projection simulates flocking of birds with a spectator inside. Birds fly in groups, they also separate and form new groups. Spectator can scatter them by walking to them. Installation extends boids structures by Craig Reynolds from the year 1986 using multiple layers and interactivity.

MOVIE

An Autonomous Agent Choreo

Toni Mitjanit, 2016

Attraction-repulsion.

https://filmfreeway.com/aaac

# Recap

#### Vectors

RECAP

#### const v = createVector(x, y, [z])

// v.x returns x coordinate

// **v.y** returns y

Many methods available

- **set()** to change x, y without creating new vector
- add() to add two vectors, or add scalar
- **mult()** to multiply fields by scalar
- **array()** access as array instead of object
- random2D() create random vector

... reference page with more methods

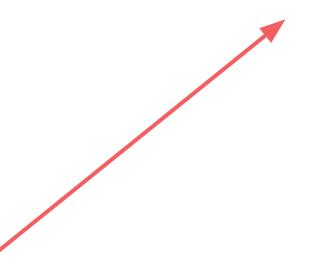

->

->

## **OOP** recap

# **Class vs. Object only**

```
let car = {
class Car {
                                              mileage: 340671,
    constructor(whose) {
                                              owner: "Peder",
        this.mileage = 340671;
                                              array :
        this.owner = whose;
                                                  "some".
    }
                                                  "text",
    rent() {
                                                  "for",
        this.mileage = 121020;
                                                  "example"
    }
                                                                   Example
                                         car.owner = "Jano";
const obj = new Car("Peder");
                                         car['owner'] = "";
                                                                   Example 2
```

# Autonomous agents

#### Autonomous agent...

- □ has limited ability to perceive environment
- processes the information from its environment and calculates an action
- has no leader

#### **Dumb agent**

- 1. write a class representing Agent
  - a. store it's position (createVector())
  - b. create draw method, which makes the visual representation of it
- 2. it does nothing, just sits in center of screen

## **Random walk**

Move and in each step, choose direction randomly.

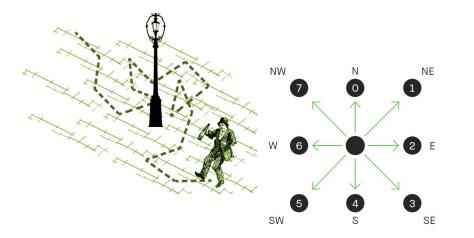

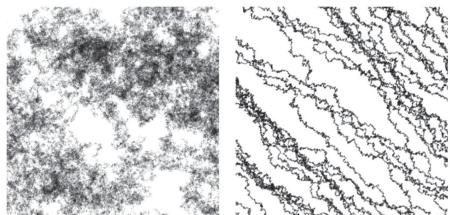

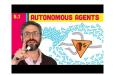

#### 4am Brno

- 1. implement random walk (https://editor.p5js.org/mrehacek/sketches/BpWZUDqJe)
- 2. spawn more agents

Code: single agent

**Code: complete** 

## More intelligent movement

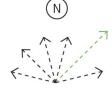

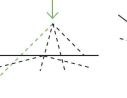

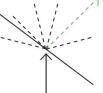

possible angles of the agents moving north agent reaches borderagent crosses itsof drawing canvasown path.

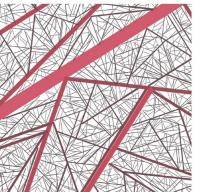

Examples from the book *Generative Design: Visualize, Program, and Create with JavaScript in p5.js* (Benedikt Groß, Hartmut Bohnacker, Julia Laub)

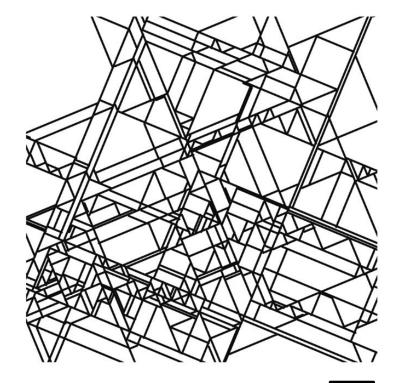

## Drunk but intelligent agent

1. bounce of the edge – implement edge collisions

## **Physical simulations**

Let's try to simulate some apple falling. What are the laws? A force is a vector that causes an object with mass to accelerate.

#### Newton's first

An object at rest stays at rest and an object in motion stays in motion at a constant speed and direction unless acted upon by an unbalanced force.

------ velocity vector

Newton's second

Force equals mass times acceleration. F=M×A

------ acceleration vector

## Gravity

Make agent fall with gravity and bounce of the canvas edge. Use velocity and acceleration. Force, in our case downward acting gravity, will change acceleration, and acceleration will add speed of the object.

## Shapes and noise

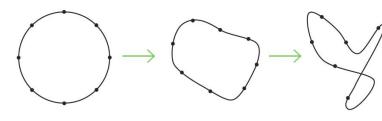

start

after 20 iterations after 150 iterations

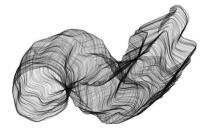

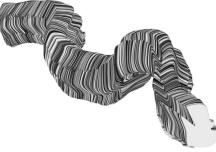

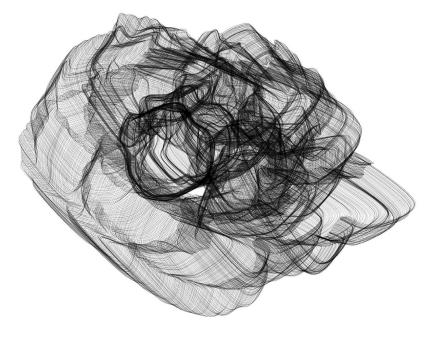

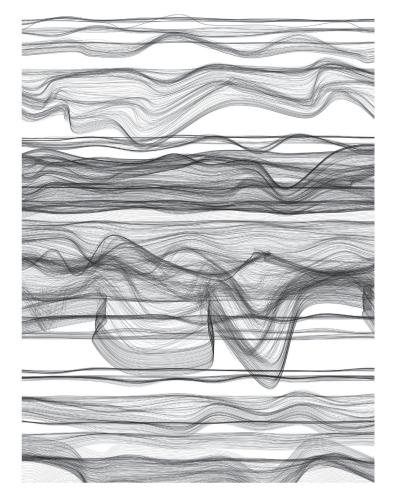

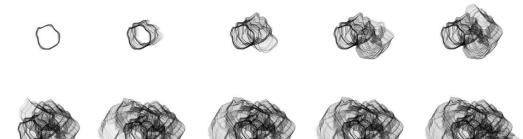

Examples from the book *Generative Design: Visualize, Program, and Create* with JavaScript in p5.js (Benedikt Groß, Hartmut Bohnacker, Julia Laub)

#### **Growth structures**

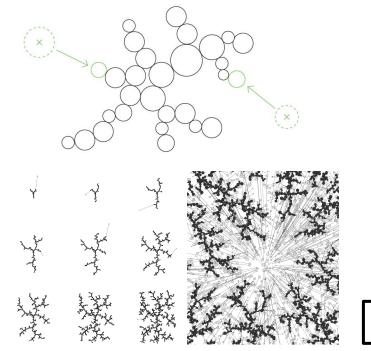

Examples from the book *Generative Design: Visualize, Program, and Create with JavaScript in p5.js* (Benedikt Groß, Hartmut Bohnacker, Julia Laub)

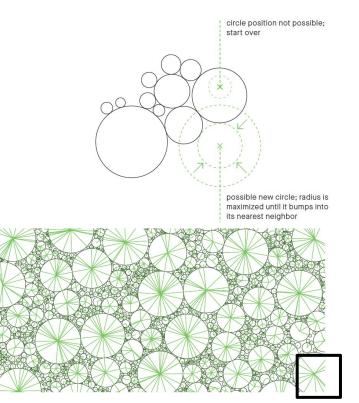

## Pendulums

The agents form a chain of pendulums. To determine the individual positions of the agents, we begin at the center. The angle of rotation and the length of the pendulum determine the position of the first agent. This is also the rotation center for the next pendulum. The farther out in the chain, the shorter the pendulum becomes and the faster it turns. Every other pendulum turns in the opposite direction.

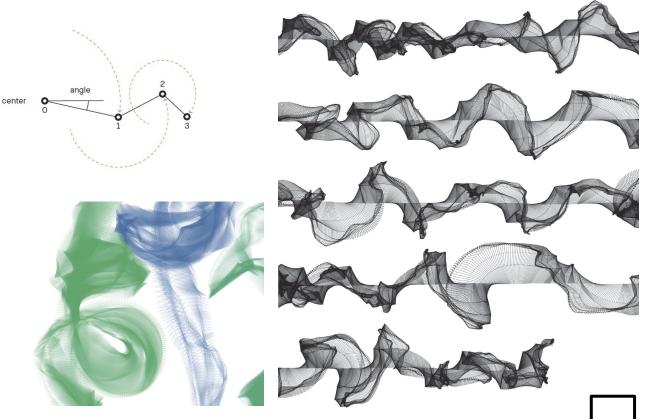

## Drawing with mouse

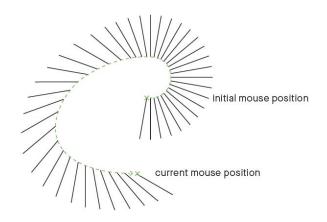

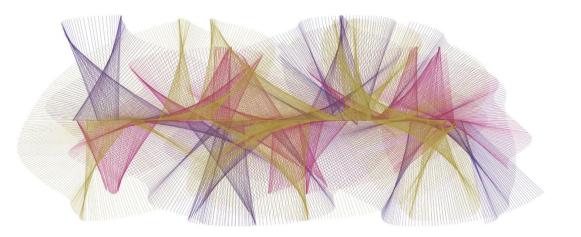

#### **Drawing type**

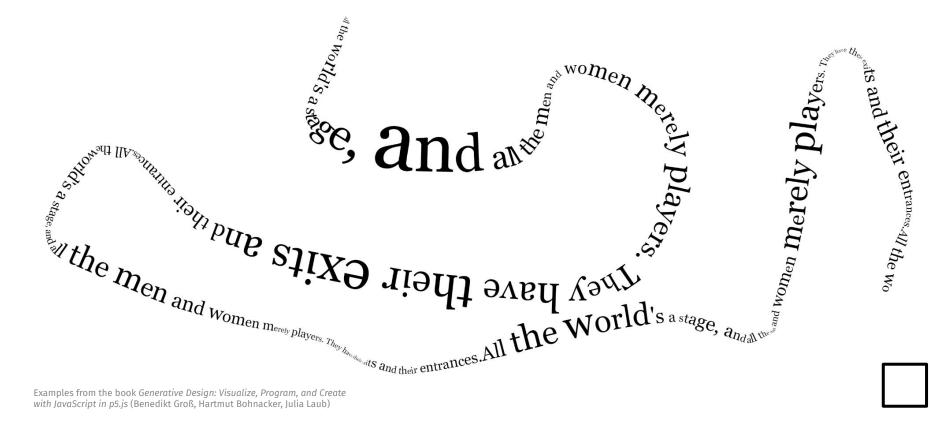

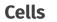

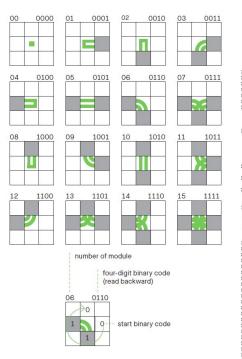

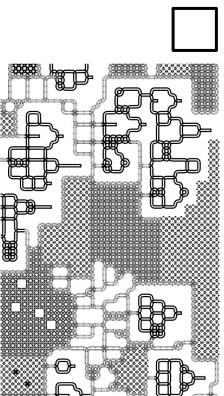

Examples from the book *Generative Design: Visualize, Program, and Create* with JavaScript in p5.js (Benedikt Groß, Hartmut Bohnacker, Julia Laub)

Symmetries

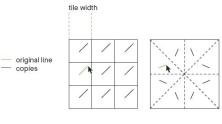

horizontally and vertically offset mirrored in all four axes

|          | A     |
|----------|-------|
| REALER   | AN AN |
|          | A AN  |
|          | X     |
| ElEle    | A     |
| iererere | HX HX |
|          |       |
|          | *     |

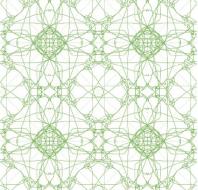

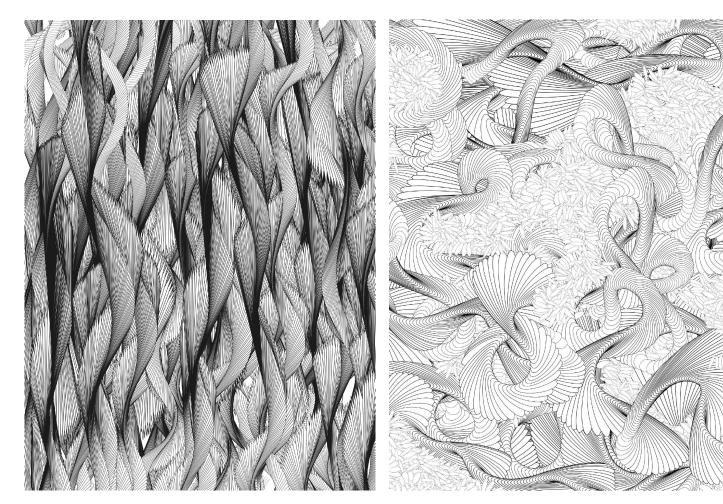

AUTONOMOUS AGENTS

## **Drawing tablet**

pen tablet from the side

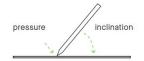

pen tablet from above

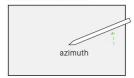

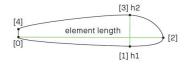

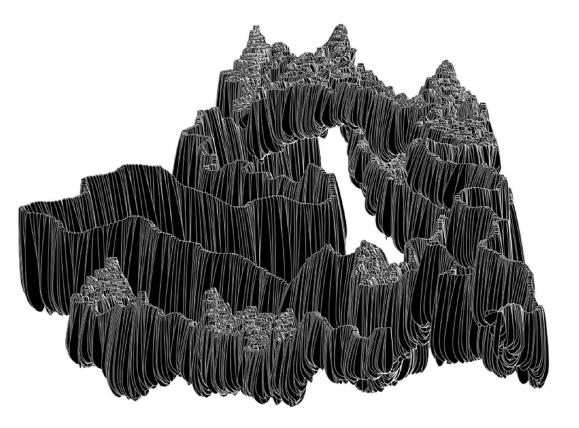

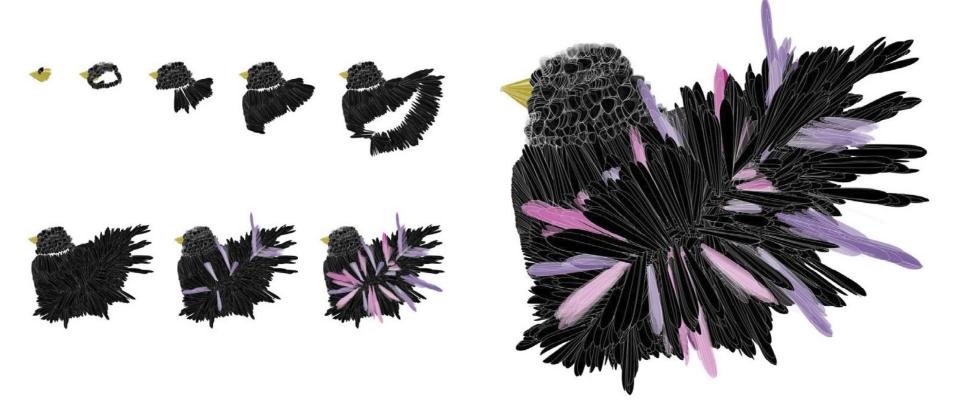

# **Animated brush**

 $\rightarrow$  TUTORIAL

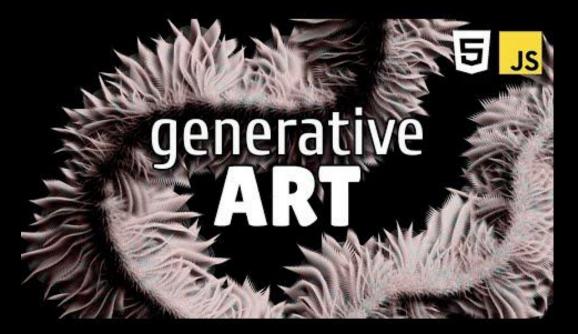

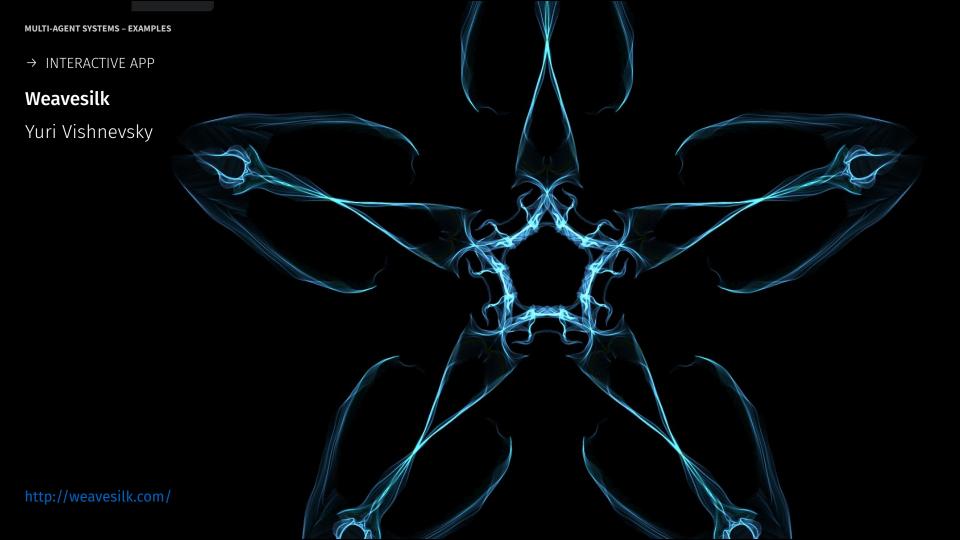

 $\rightarrow$  IMAGE

#### Unnamed

Hana Tokárová, 2020

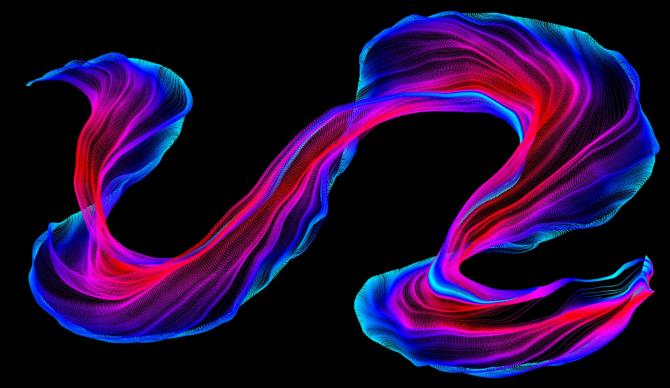

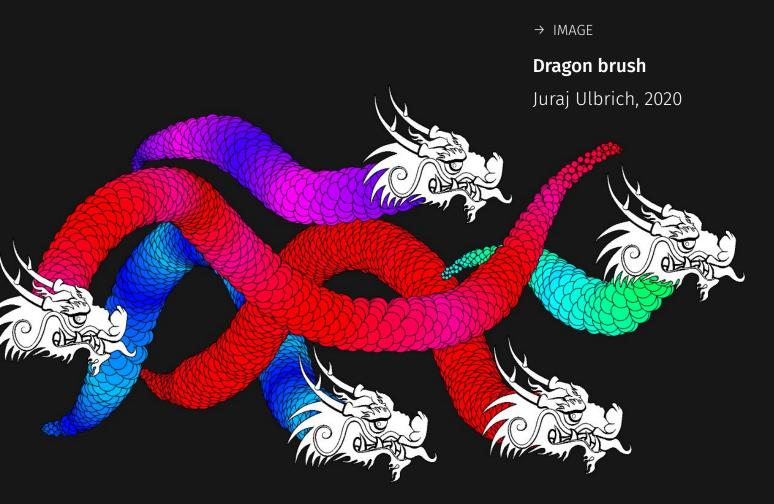

MULTI-AGENT SYSTEMS – EXAMPLES

 $\rightarrow$  IMAGE

#### Star brush

Tamara Babálová, 2020

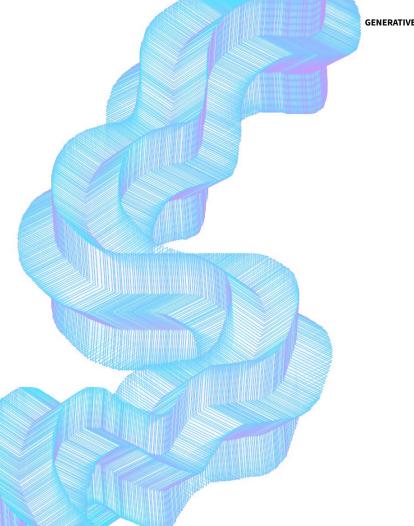

**GENERATIVE DESIGN PROGRAMMING** 

## **Animated brush**

- 1. write a class representing Agent
  - a. store it's position (**createVector()**)
  - b. create draw method, which makes the visual representation of it
- 2. instantiate several agents on random positions (**new** Agent( ... )) and store them in an array
- 3. inside the sketch's draw(), call draw() on each agent, so the agents can draw themselves
  - a. remember, the agents are autonomous (don't make the sketch's draw() function the leader)
- 4. create agents on mouse click (mouseClicked() + mouseX + mouseY)
- 5. move the agents
- 6. implement some interesting behavior (inspiration in slides)
  - a. move in random/noise direction
  - b. cellular life die after being drawn X times
  - c. bounce from the boundaries of the sketch

## **Cellular automata**

Nature of code chapter

MULTI-AGENT SYSTEMS

## 1-dimensional cellular automata

- You have row of cells, cells have state on and off (1 or 0)
- 2. Based on the row, you calculate new row using rules. For example, if we look at first 3 cells, and they are all "on", then turn off the middle cell in new row.
- 3. Repeat infinitely, usually draw rows below each other to show the progress.

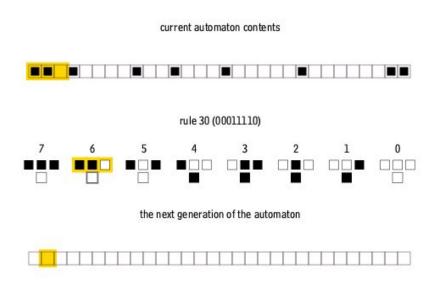

## Rule 30

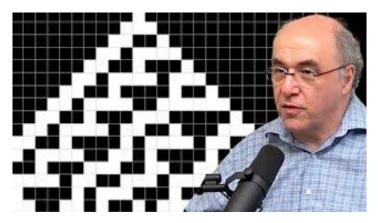

Lex Fridman + Stephen Wolfram podcast

"They seem to be uncrackable ... they show irreducible computation" "Can you prove it will never repeat? We were never able to show that" "Are there equal number of 0,1 in center column?"

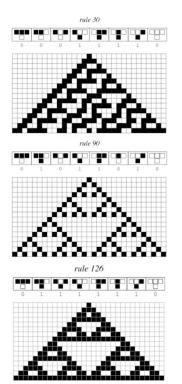

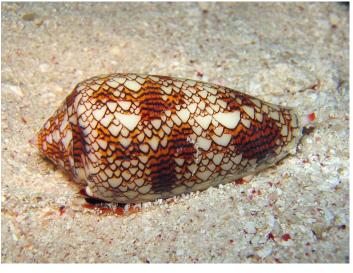

A Conus textile shell similar in appearance to Rule 30.

## **Rule 110**

In 2004, Matthew Cook published a proof that Rule 110 with a particular repeating background pattern is Turing complete, i.e., capable of universal computation, which Stephen Wolfram had conjectured in 1985.

Recreate it.

**Finished code** 

|                                         | 12.77 mar 21                            |
|-----------------------------------------|-----------------------------------------|
|                                         |                                         |
|                                         |                                         |
|                                         |                                         |
| · · · · · · · · · · · · · · · · · · ·   |                                         |
|                                         |                                         |
|                                         |                                         |
|                                         |                                         |
|                                         |                                         |
|                                         |                                         |
|                                         |                                         |
|                                         |                                         |
|                                         |                                         |
|                                         | - 1 - 1 - 1 - 1 - 1 - 1 - 1 - 1 - 1 - 1 |
|                                         |                                         |
|                                         |                                         |
|                                         |                                         |
|                                         |                                         |
|                                         |                                         |
|                                         |                                         |
|                                         |                                         |
|                                         | 12.77 mar 21                            |
|                                         |                                         |
|                                         |                                         |
|                                         |                                         |
|                                         |                                         |
|                                         |                                         |
|                                         |                                         |
|                                         |                                         |
|                                         | 12 <b>- 1</b> - 12 - 12                 |
|                                         |                                         |
|                                         |                                         |
|                                         |                                         |
|                                         |                                         |
|                                         |                                         |
|                                         | 1 C C C C C C C C C C C C C C C C C C C |
|                                         |                                         |
|                                         |                                         |
|                                         |                                         |
|                                         |                                         |
|                                         |                                         |
| 요즘 친구는 친구는 친구는 친구는 친구는 친구는 것을 주셨다.      |                                         |
| 이 같아 이 같아 이 같아 이 같아 이 같아 이 같아 이 같아 이 같아 |                                         |
|                                         |                                         |
|                                         |                                         |
|                                         |                                         |

#### MULTI-AGENT SYSTEMS – EXAMPLES

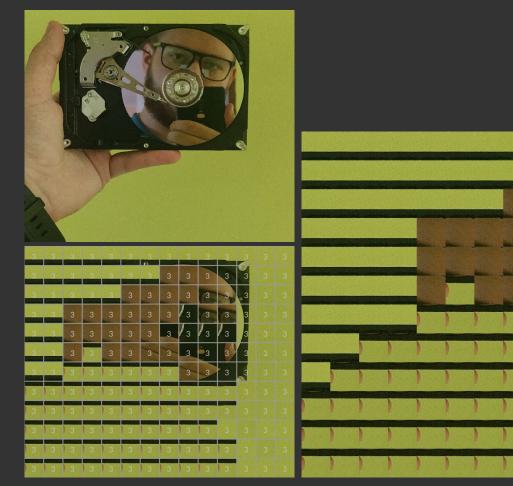

#### → IMAGE, A-LIFE PROGRAM

-Sak

## Game of image

Ján Popeláš, 2020

#### → IMAGE, A-LIFE PROGRAM

#### **Crosshatch Automata**

### Kjetil Golid, 2020

Isometric cellular automaton. Four rules makes up a pattern, each rule determining the behaviour of one line direction (horizontal, vertical, descending- and ascending diagonally).

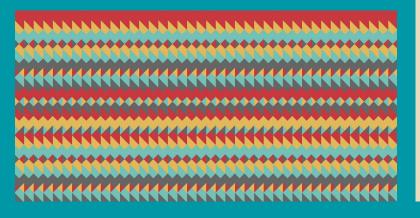

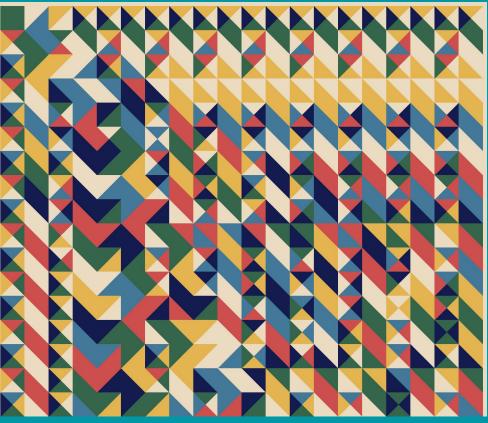

https://generated.space/sketch/crosshatch-automata/

→ IMAGE, PROJECTION

### Roko's heart

Santiago .

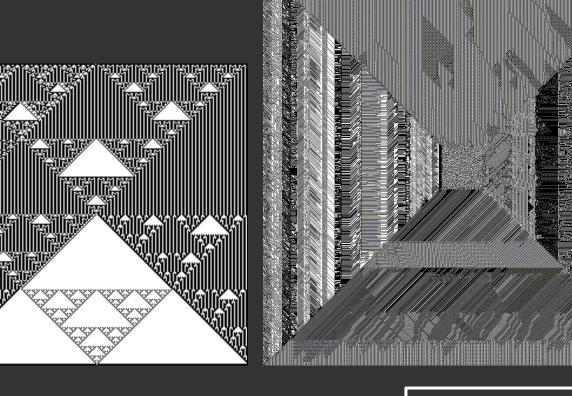

 $\rightarrow$  IMAGE

### Edge of chaos

Tim Zarki, 2022

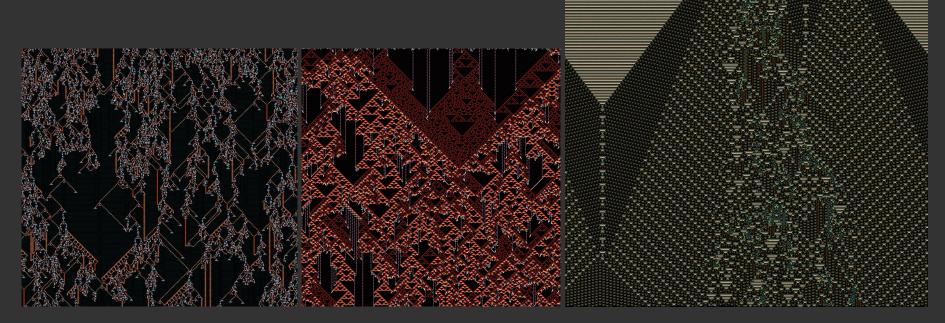

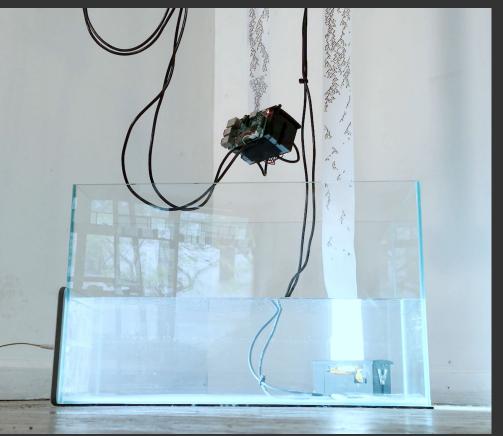

#### → INTERACTIVE INSTALLATION

## **The Emergence and Decay of Computation** Alexander Miller, 2019

Receipt printers that hang from their own receipts above a basin of water and slowly print themselves to death over the course of three days. The printers output rows of a cellular automaton — a mathematical simulation that generates emergent patterns from simple rules. Entering the water short circuits the printer, permanently killing it. The output of the cellular automaton simulation is directly responsible for the destruction of the device computing the simulation.

# **Flowfields**

Explanation in Nature of Code, video series

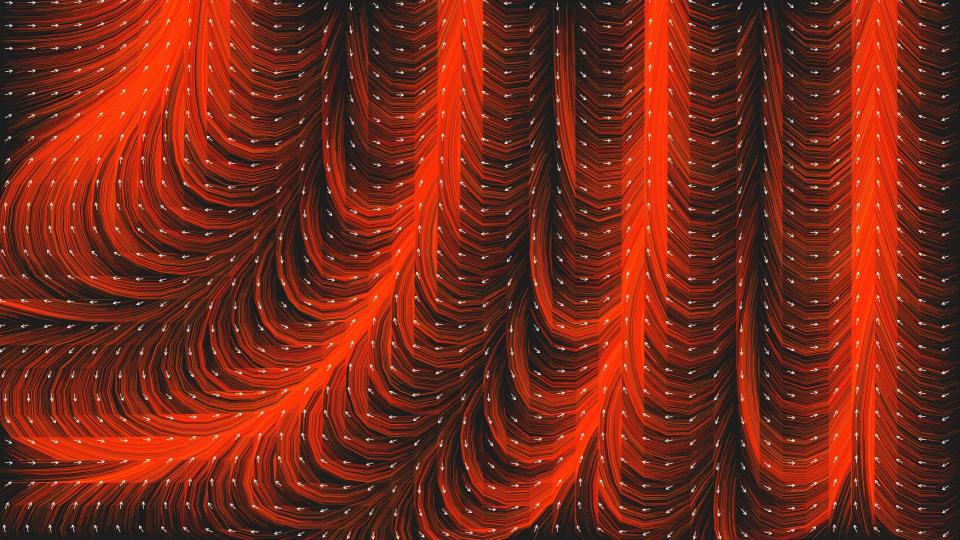

**GENERATIVE DESIGN PROGRAMMING** 

#### → INTERACTIVE APP

# Typoflow

### Marko Řeháček, 2019

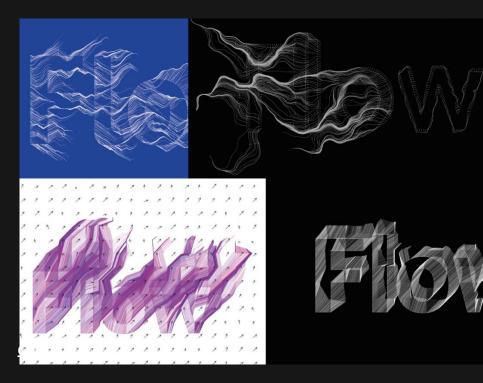

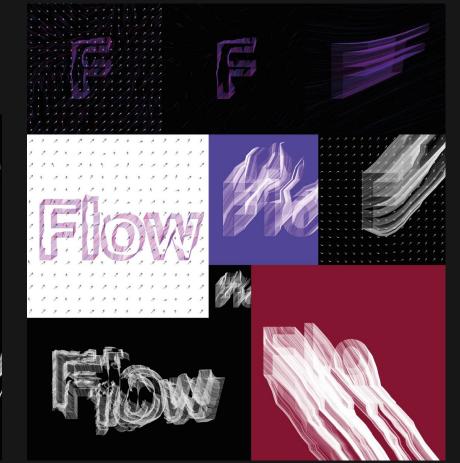

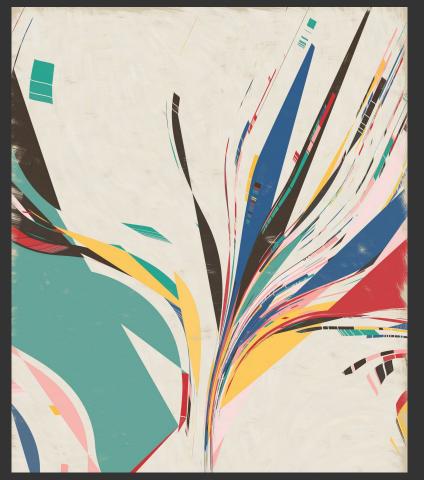

Tyler Hobbs — Loxodography 0.26

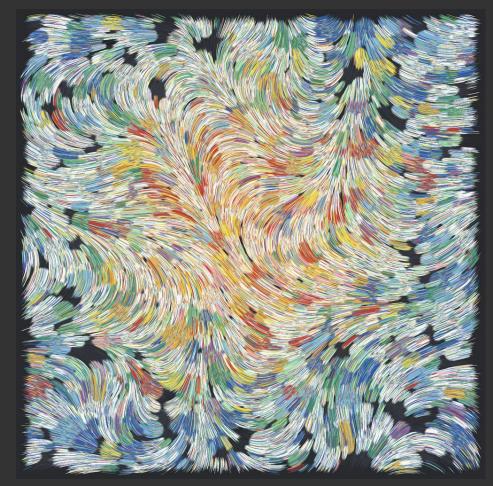

Tyler Hobbs — Loxodography 0.26

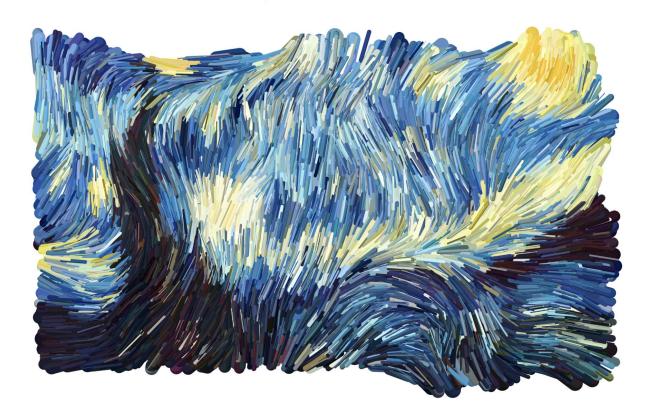

Jason Labe - Noise Flow Field Painter

 $\rightarrow$ 

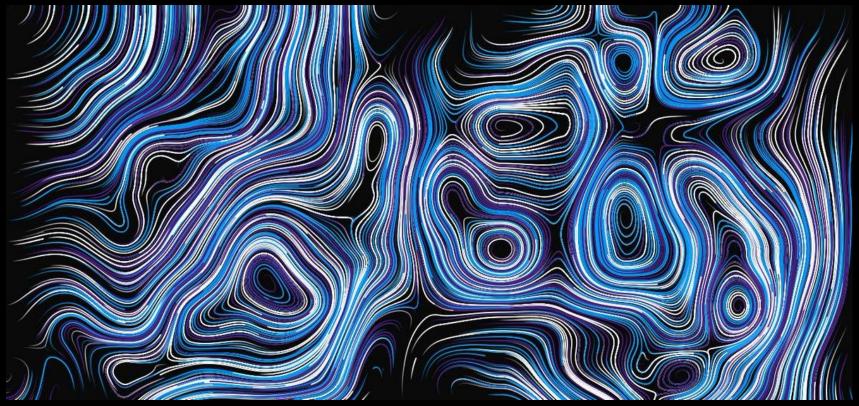

Daniel Shiffman

## Flowfield

Create a grid of Perlin noise values. Move agent in the direction of the values (follow higher ones) or create more complicated movement.

### Example from class

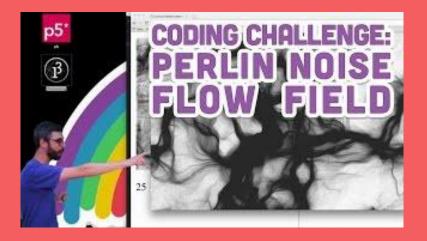

## **Other sources**

# THE NATURE OF CODE

All and the second states of the second states of t

## natureofcode.com

<u>/book</u>

VECTORS
 FORCES
 OSCILLATION
 PARTICLE SYSTEMS
 PHYSICS LIBRARIES
 AUTONOMOUS AGENTS
 CELLULAR AUTOMATA
 FRACTALS
 THE EVOLUTION OF CODE
 NEURAL NETWORKS

DANIEL SHIFEERNS

#### Lorenz attractor

System of ordinary differential equations first studied by mathematician and meteorologist Edward Lorenz.

https://editor.p5js.org/GenJamGuy/sketches/TUOEwXvty

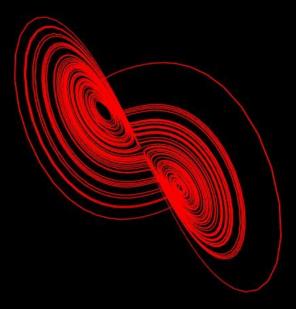

 $\rightarrow$ 

# **Touch Designer**

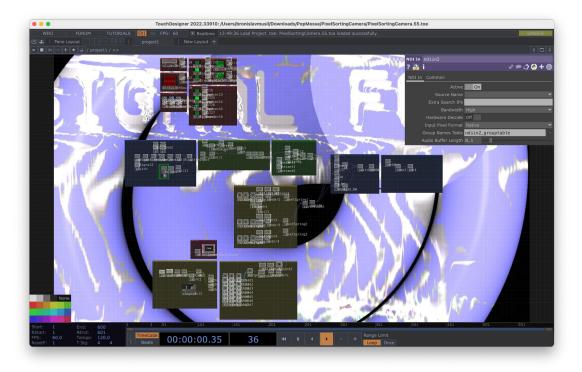

## **Touch Designer**

BONUS

Node based visual programming language

- **Real-time** visualizations content
- Save usage (no program crashing due to errors)
- Time efficient, easy to debug

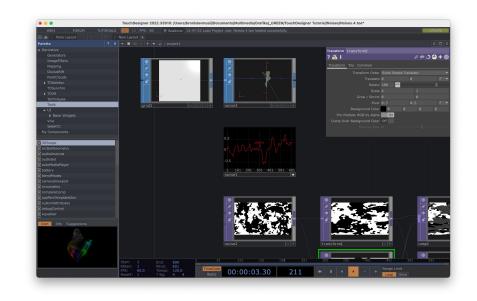

## **Touch Designer**

BONUS

**Free Non-commercial version** (maximum 1280 x 720 px) Touchdesigner – <u>https://derivative.ca/</u>

Beginner course – <u>https://youtu.be/Z\_WfldiO6HI?si=TYTaPp99yv3x0nNa</u> Tutorials – <u>https://www.youtube.com/@pppanik007</u>

## Homework 3: MAS

Create artwork using the principles from this week's class. It can be a simulation of paint brush, a unique cellular automaton, or a dancing choreography of agents. If you incorporate **emergent** behavior or properties, that's great accomplishment!

Look in the slides for inspiration. The work needs to show skills learnt from last two weeks of classes and be more than was made during live-coding.

Technical information regarding the submission and deadline will be in interactive syllabus in IS.

Deadline 22.11.2023 (including).

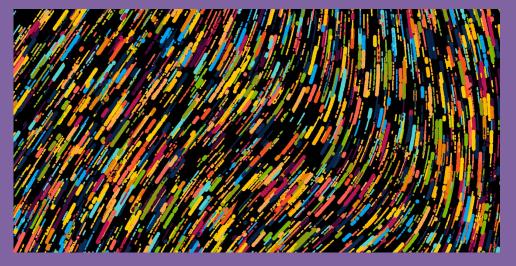